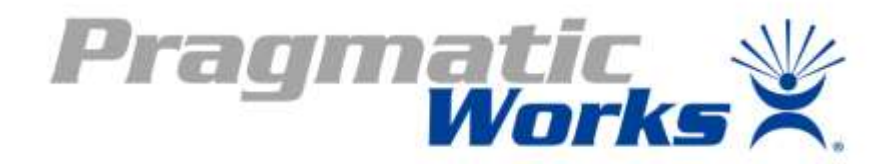

# Power BI Performance …Tips and TechniquesOptimize your<br>data lifecycle.

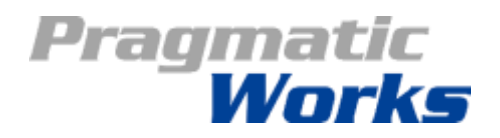

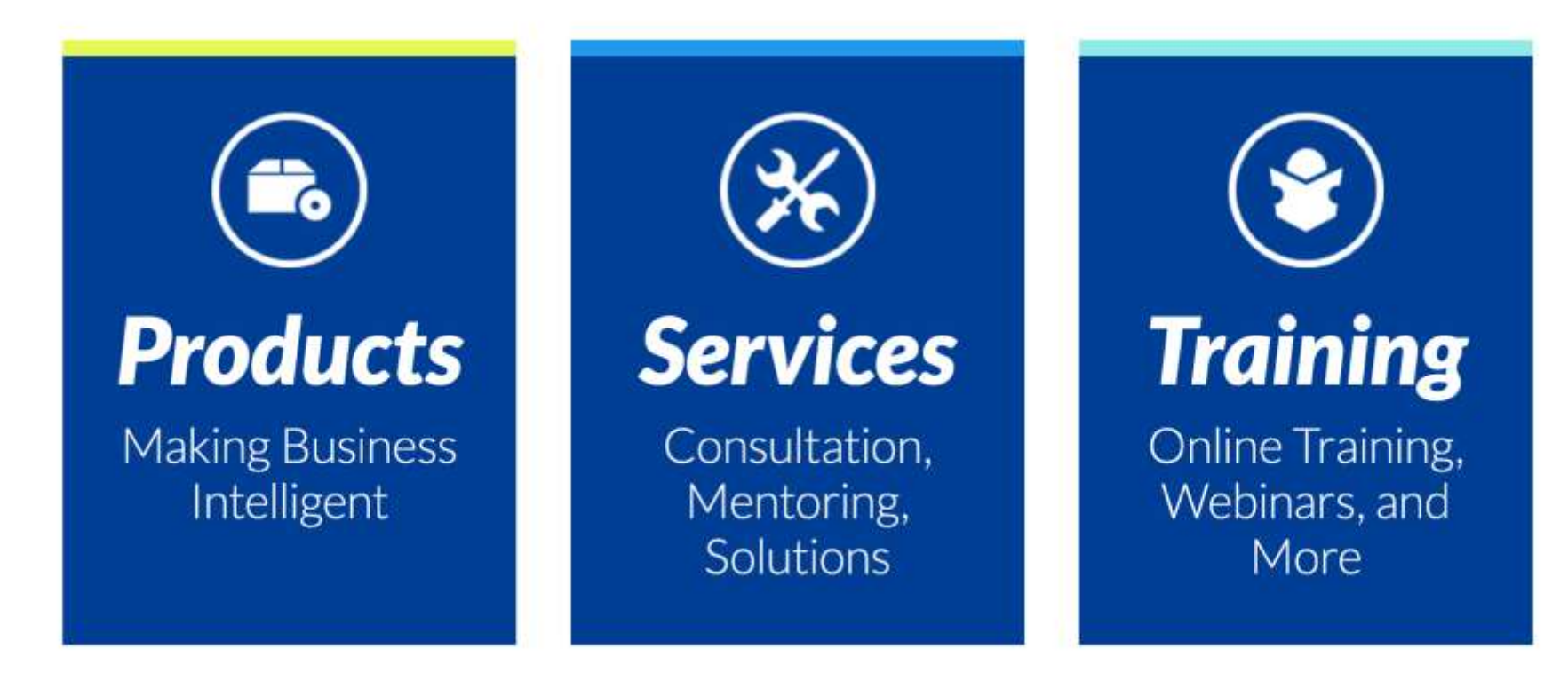

#### **Rachael Martino**

*Principal Consultant [rmartino@pragmaticworks.com](mailto:rmartino@pragmaticworks.com) @RMartinoBoston*

#### About Me

- SQL Server and Oracle developer and IT Manager since SQL Server 2000
- Focused on BI and building a data culture of excellence
- Boston area resident
- Ravelry fan and avid knitter

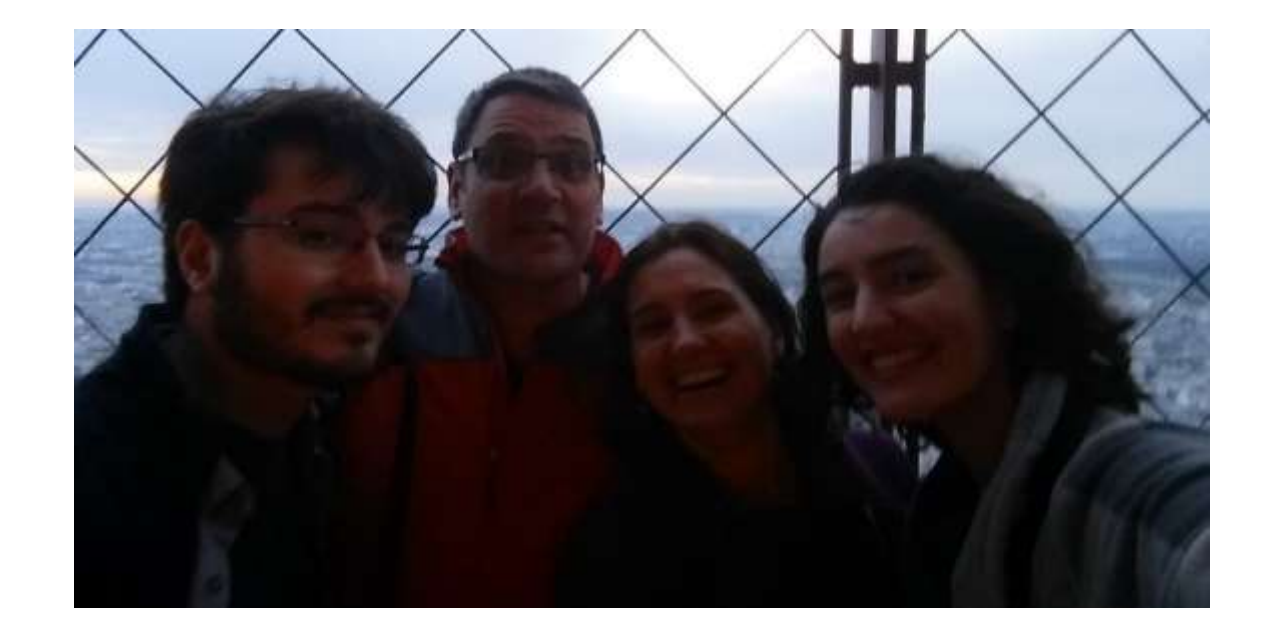

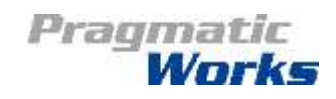

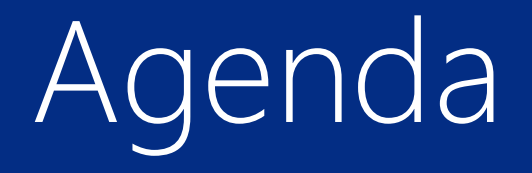

#### Impact of poor performance

#### Performance Tips and Techniques

Demonstration

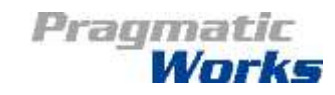

#### Power BI is fast Or, why worry about performance?

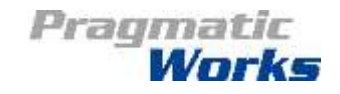

#### Power BI Tools

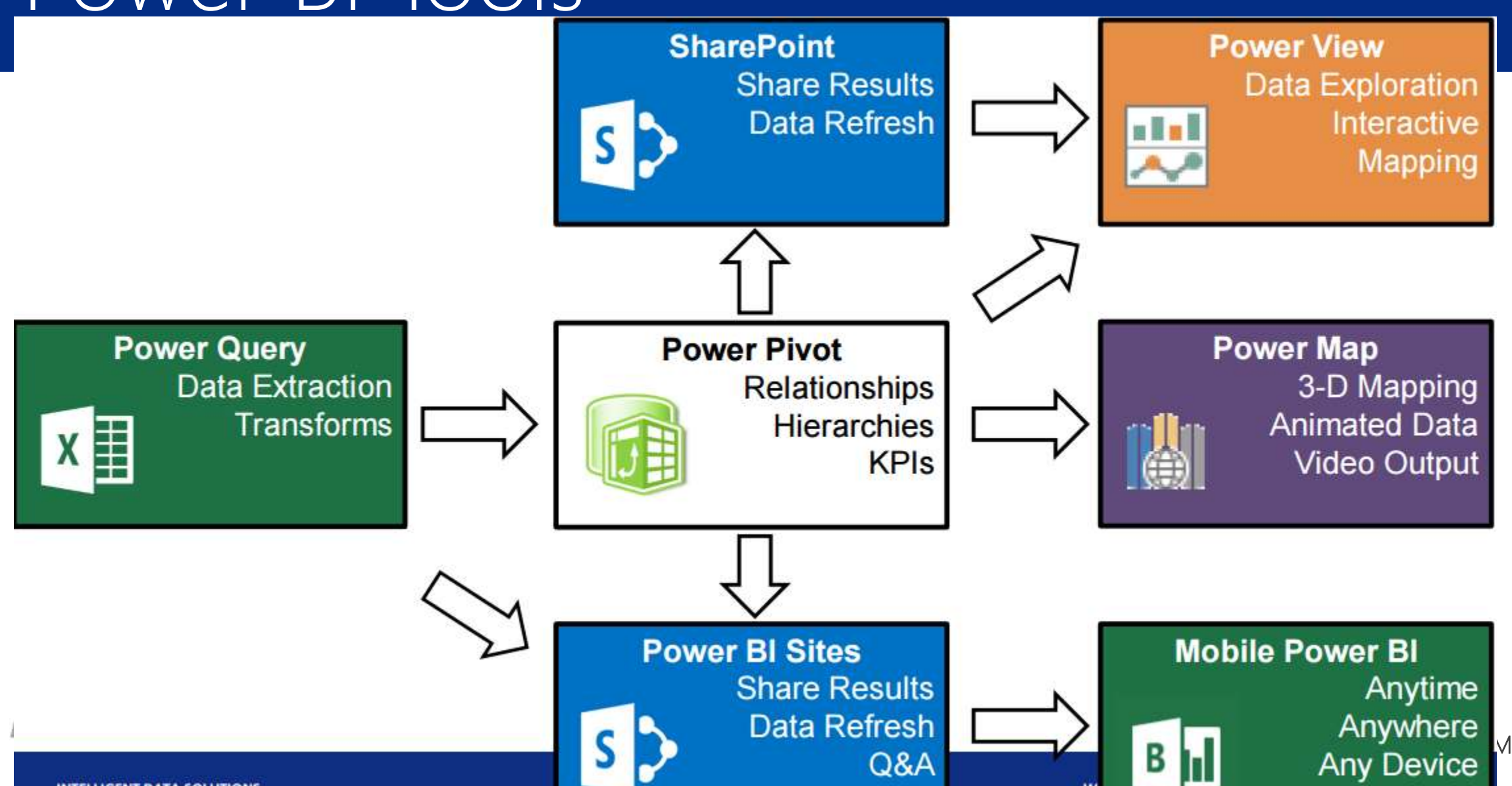

#### Architecture

- xVelocity in-memory analytics engine
	- Columnar storage
	- **Compression**
	- In-memory cache
- "Microsoft's family of in-memory and memoryoptimized data management technologies"
- [https://technet.microsoft.com/en-us/library/hh922900\(v=sql.110\).aspx](https://technet.microsoft.com/en-us/library/hh922900(v=sql.110).aspx)

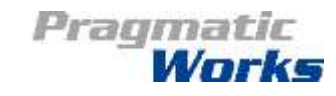

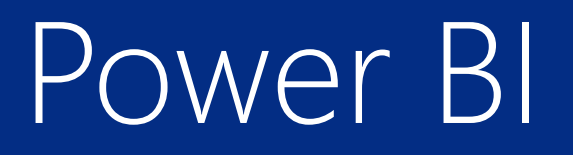

Power BI leverages PowerPivot and PowerView (and Power Query)

In-memory, columnar database and formula engine are fast

"Now is 3 seconds"

[http://www.powerpivotpro.com/2012/03/analysis-in-the](http://www.powerpivotpro.com/2012/03/analysis-in-the-three-seconds-of-now/)three-seconds-of-now/

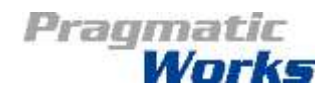

#### Performance impacts

Slow Processing on data loads

Long waits during Design, especially:

- Calculated column
- Relationships

Visualization:

• Slow slicers

Pragmatic

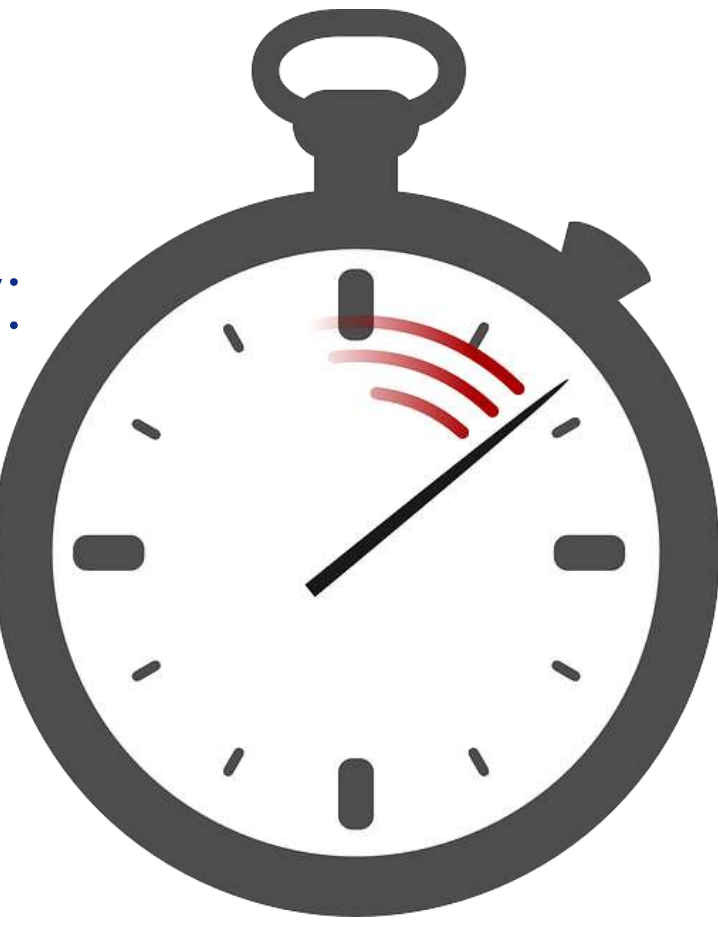

## File size and memory indicators

#### Large file size of pbix file:

- Not necessarily indicator of bad performance
- Sudden changes

Memory usage

• Direct impact on performance

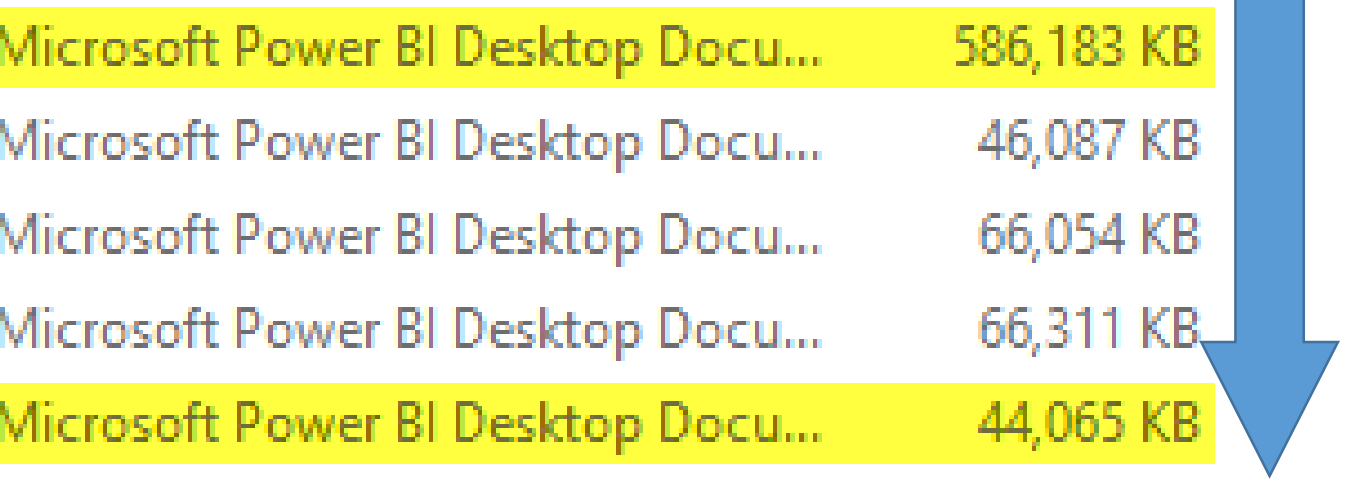

Screenshot of my local drive, showing improvements in file size as I resolved data issues.

Pragmatic

## Performance impact demo

Behaviors affect: 1) Data Load 2) Design 3) Visualizations

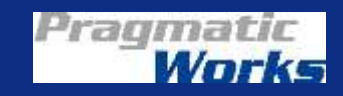

# Tips and Techniques

#### Let's solve this…

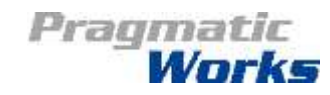

#### Tip #1: Tall, narrow tables are faster\*

- Corollary Tip #1a: remove any unused fields
- <http://www.powerpivotpro.com/2011/08/less-columns-more-rows-more-speed/>
- Tables must efficiently compress columns for speed
- Remove relationship ID's not in use these may have high cardinality and are unnecessary
- Remove all fields not used for analysis

\*The exception:

In the case of tables with 10's of millions of rows, the 1M-row partitions or "Chunking" may interfere with efficient compression rates

<http://www.powerpivotpro.com/2012/03/powerpivot-compression-mysterious-ways/>

Pragmatic

#### Tip #2: Integers are faster than strings

- Strings, stored in hash table, require two queries to get a single value.
- Hash table uses less memory unless there is high cardinality, then the hash table becomes overhead
- [http://tinylizard.com/how-does-power-pivot-store-and](http://tinylizard.com/how-does-power-pivot-store-and-compress-data/)compress-data/
- Strings used as ID's can use unreasonable amounts of memory and slow performance.
- <http://tinylizard.com/unique-and-ugly-primary-keys-of-doom/>

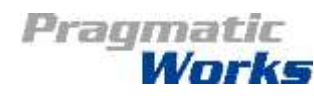

#### Tip #3: Slicers use multiple queries

- Slicers issue two queries each:
	- The first to get the list
	- The second query to check which rows of the pivot tables are related
- Cross-filtering slicers cause those same two queries to be executed for multiple sets of slicers.
- High cardinality slicers from large tables make poor user experience (too many options) and are slow
- [https://datasavvy.wordpress.com/2015/02/19/improving-performance-in-excel-and](https://datasavvy.wordpress.com/2015/02/19/improving-performance-in-excel-and-power-view-reports-with-a-power-pivot-data-source/)power-view-reports-with-a-power-pivot-data-source/
- <http://www.powerpivotpro.com/2010/07/slicers-and-pivot-update-performance/>

Pragmatic

#### Tip #4: Understand DAX functions

- Understand formula engine interaction with the xVelocity engine for your DAX
- The FILTER statement must check every row individually (no bulk scans)
- [http://www.powerpivotpro.com/2014/02/speed-another-reason-to-trim](http://www.powerpivotpro.com/2014/02/speed-another-reason-to-trim-calendar-tables/)calendar-tables/
- MIN will have to scan the entire table to find the answer
- [http://www.powerpivotblog.nl/tune-your-powerpivot-dax-query-dont-use-the](http://www.powerpivotblog.nl/tune-your-powerpivot-dax-query-dont-use-the-entire-table-in-a-filter-and-replace-sumx-if-possible/)entire-table-in-a-filter-and-replace-sumx-if-possible/

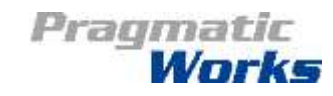

#### Tips #5 & 6:

5. Remove unnecessary rows in Calendars:

Extra rows in reference tables cause unnecessary attempts at computation; rows not shown on tables or slicers have been computed against the fact data

<http://tinylizard.com/power-pivot-performance-gotchas/>

6. Remove unnecessary precision or split granularity values to reduce cardinality For example: split datetime into Date and Time <http://tinylizard.com/power-pivot-performance-gotchas/>

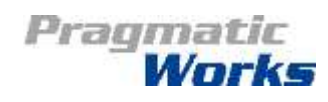

#### Sometime Tip #7: Caution with calculations

- The formula engine is I/O intensive and runs on one thread only, if processing performance is problematic, move simple calculations to the database
- Once processed calculated columns are static values in the data store
- Measures are calculated during query execution
- Caution: In design every change to the data model requires a recalc of all calculated columns
- [https://datasavvy.wordpress.com/2015/02/19/improving-performance-in-excel-and](https://datasavvy.wordpress.com/2015/02/19/improving-performance-in-excel-and-power-view-reports-with-a-power-pivot-data-source/)power-view-reports-with-a-power-pivot-data-source/

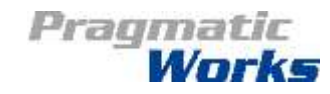

#### Technique #1: Check your memory usage

- File size is a rough estimate of performance, but not 100% accurate.
- <http://www.powerpivotpro.com/2011/08/less-columns-more-rows-more-speed/>
- Measure relative memory usage of each table and field using Kasper de Jonge's Power Pivot Memory Usage tool in Excel
- [http://www.powerpivotblog.nl/what-is-eating-up-my-memory-powerpivot-excel](http://www.powerpivotblog.nl/what-is-eating-up-my-memory-powerpivot-excel-edition/)edition/

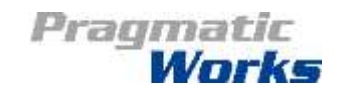

## Technique #2: Check your DAX

- Slow measures and calculations can cause big problems at design time and in visualizations
- Lookup DAX

• You may want to test and evaluate DAX using DAX Studio – I have not used this tool.

https://www.sqlbi.com/tools/dax-studio/

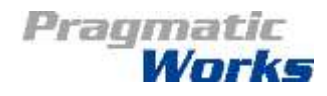

## So, is this better?

….Let's see

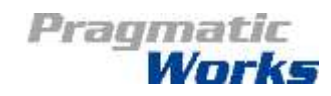

## Performance improvement demo

#### Using our tips and techniques

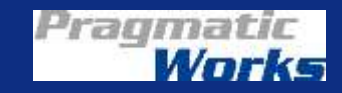

## Conclusions

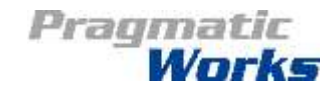

#### Power BI is fast and will perform

- Performance is very good in Power BI and PowerPivot models
- Large is relative depending on efficiency of data
- Think about your data model and calculations

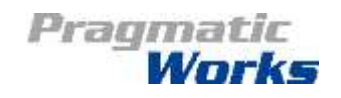

## References (not on slides)

- Excel and Power Pivot by Bill Jelen and
- Pragmatic Works Tabular and Power Pivot On Demand
- [Power Pivot Pro](*http:/www.powerpivotpro.com)
- Brad [Gall's Power BI v2 and Beyond, January 19, 2016](http://pragmaticworks.com/Training/Details/Power-BI-v2-and-Beyond)
- http://www.powerpivotpro.com/2015/08/so-your[detailedflat-pivot-is-slow-and-doesnt-sort-properly-try](http://www.powerpivotpro.com/2015/08/so-your-detailedflat-pivot-is-slow-and-doesnt-sort-properly-try-text-measures/)text-measures,
- https://msdn.microsoft.com/en[us/library/gg413463\(v=sql.110\).aspx](https://msdn.microsoft.com/en-us/library/gg413463(v=sql.110).aspx)

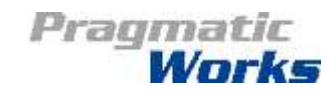

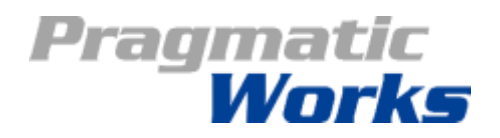

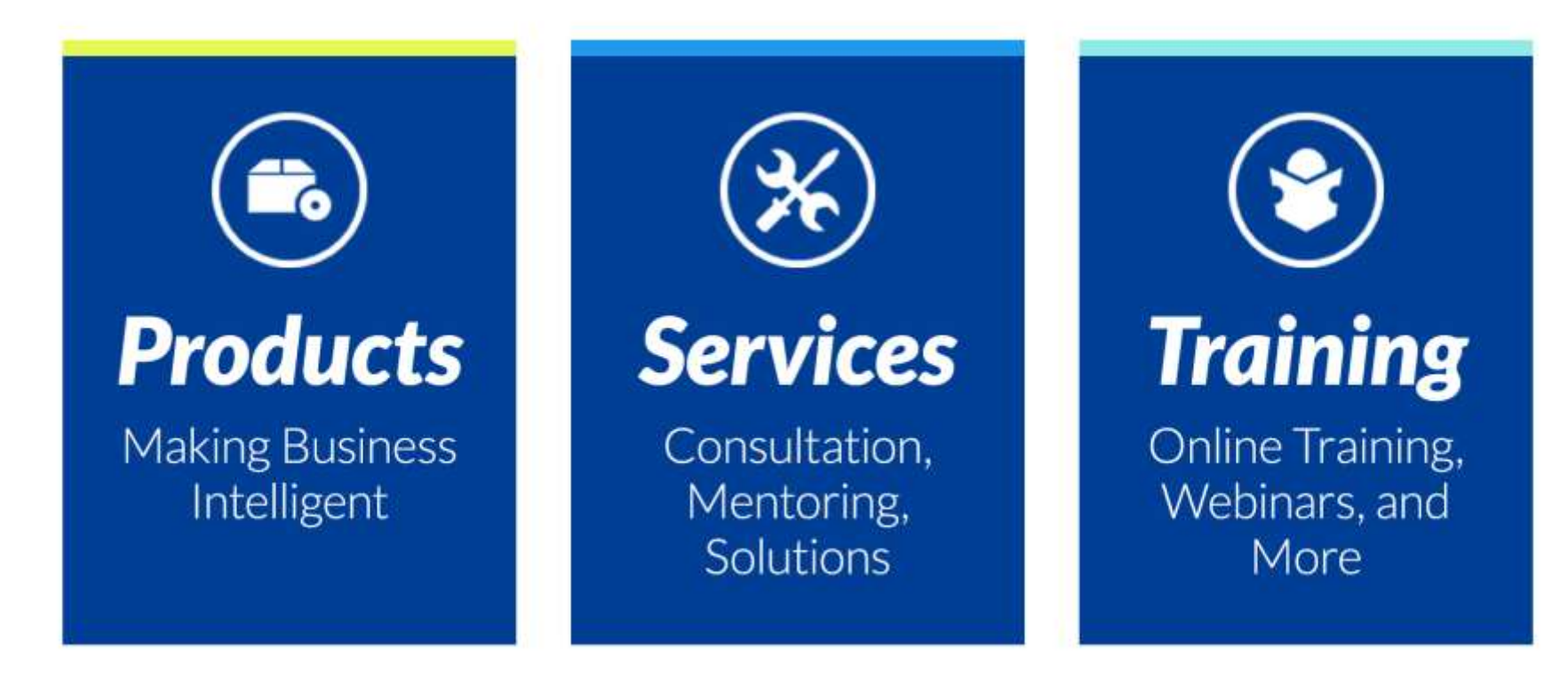

#### **Rachael Martino**

*Principal Consultant [rmartino@pragmaticworks.com](mailto:rmartino@pragmaticworks.com) @RMartinoBoston*